# BlueBeam Quick Start Guide

IR to Bluetooth Signal Converter Model C-1071A Download complete manual: www.audioauthority.com/product\_details/c-1071a

# 1. CONFIGURING THE IR REMOTE CONTROL

Following the instructions for your model of universal remote, add the codes for the C-1071A or BlueBeam to the remote from your remote manufacturer's database. If the above is not possible, use the PS2 codes (custom macro commands will be deleted) or download the codes in raw hex or .ccf format from www.audioauthority.com/page/software.

## 2. PAIRING THE BLUEBEAM WITH THE PS3

- Turn off the BlueBeam by removing the batteries and disconnecting the power supply and/or USB cable.
- Turn PS3 on and use the PS3 controller to select the following option: SETTINGS > ACCESSORY SETTINGS > REGISTER BD REMOTE.
- Set the BlueBeam within 30 feet of the PS3 and power on the BlueBeam (insert batteries, connect power supply, or USB connection to power).

The BlueBeam automatically pairs with the PS3 at this point. Manual pairing instructions are in the complete BlueBeam manual download (see above).

# 3. CHOOSING THE BEST POWER SOURCE

The BlueBeam can simply be powered from the PlayStation 3 USB port, but the PS3 does not supply power to its USB port when it is powered off. Therefore you will not be able to turn on the PS3 from your IR remote control if it does not have an additional power source. If you do not wish to use an external AC adapter, use two AA batteries to power the BlueBeam when the PS3 is off. The BlueBeam will automatically draw power from the USB port when the PS3 is on. This way you can control the PS3 as normal and you do not need an external AC adapter. Also battery life will be increased since power is supplied by the USB port whenever the PS3 is turned on. Using "IR Repeater Mode" or using an external IR receiver both require the BlueBeam to be connected to USB power or an external power supply. An AC adapter (Model 571-013) can be ordered from Audio Authority.

# 4. INSTALLING OR CHANGING BATTERIES

To change or remove the batteries, remove the two o-rings, lift the top cover and lift the batteries from the battery-holder. Replace them with two AA alkaline batteries, or use USB or AC power as described above.

## 5. USING AN EXTERNAL INFRARED RECEIVER

Connect the emitter output of *any standard IR receiver* connecting block to the IR input on the rear of the BlueBeam using a mono 3.5mm cable. By default the BlueBeam is configured to auto-sense the type of IR receiver connected. Use configuration software to manually select IR receiver type.

## 6. USING THE BLUEBEAM IN IR REPEATER MODE

In Repeater Mode, the BlueBeam repeats IR commands with IR carrier frequencies between 36 and 40 kHz. In this mode, the BlueBeam must be powered by USB or AC adapter, not batteries alone. Using the configuration software, set the IR receiver type to repeater mode. Connect the IR port on the rear of the BlueBeam to an IR emitter or the IR input of an IR distribution block. Non-PS3 commands will be passed to the IR output of the BlueBeam.

## 7. USING BLUEBEAM SOFTWARE

- · Connect BlueBeam to PC using USB 2.0 cable (requires mini-USB).
- · Uses existing Windows drivers does not require additional drivers.
- · If changes are made, you must click SAVE to write them to the device.
- To erase custom settings (and all macros) select the menu option OPTIONS > RESTORE DEFAULT SETTINGS.

# SETTINGS TAB

| Enable status LED on<br>IR activity                                                                | Selects if the LED should light up when<br>receiving valid IR commands from an IR<br>remote                                                                                                    |  |
|----------------------------------------------------------------------------------------------------|----------------------------------------------------------------------------------------------------|--|
| Flash status LED<br>on low battery level                                                           | Selects if the LED should flash briefly to<br>indicate low battery level                                                                                                    |  |
| IR receiver<br>• Auto-sense<br>• External, Modulated<br>• External, Demodulated<br>• Repeater Mode | Selects if IR should be received through the internal IR receiver, OR through an externally connected IR receiver (both cannot be active at once). If an external IR receiver is used BlueBeam must be powered by USB or DC adapter, not batteries. |  |
| Power Tracking                                                                                     | The BlueBeam can keep track of the PS3 power state internally, or actively via USB.                                                                                                    |  |
| Bluetooth Pairing Mode                                                                             | Default is auto. Use manual mode when necessary.                                                                                                    |  |

# MACROS TAB

The macros tab allows the user to define 10 custom macros, which will execute a sequence of commands by activating only one IR command. The power-off macro is a predefined macro, which will execute a power-off sequence which will power off the PS3 by pressing only one button on the IR remote.

| Select macro | Selects which of the 10 macros to edit                                            |
|--------------|-----------------------------------------------------------------------------------|
| Command      | Selects which IR command to execute                                               |
| Duration     | Specifies the time in milliseconds to activate the current command                |
| Pause        | Specifies the time in milliseconds to pause until the next command should be sent |
| Default      | The default button resets the currently selected macro to its default values      |

#### **IR DEVICE CODE TAB**

By default the BlueBeam responds to IR codes from the device code Sony DVD1a, but this can be changed to any Sony device code. For ease, it is possible to select the most commonly used device codes directly from the selection box. Make sure that you are using a remote that is able to transmit the selected codes, or the BlueBeam will not respond.

If you have an existing Sony DVD player that conflicts with the default BlueBeam device code, change the device code from "DVD1a" to "DVD2a" in the selection box and press "Save". In the Harmony Remote software, add a new device with the model name "BlueBeam DVD2a" to allow control of a BlueBeam with the IR device code DVD2a.

A custom IR device code can be entered by selecting the "Custom" entry from the selection box, and entering the code manually.

## **INSTALL MODULE TAB**

Allows for future features to be downloaded as a firmware upgrade.

#### REGULATORY COMPLIANCE

The C-1071A BlueBeam has been tested for compliance with CE and FCC rules and regulations. The optional power adapter/supply has been tested for compliance with UL, CUL, CE, PSE, and GS regulations and guidelines. This product and its power supply are RoHS compliant.

# WARNINGS

- Read these instructions before installing or using this product.
- This product should be installed by qualified personnel.
  Do not expose this unit to excessive heat.
- Do not expose this unit to excessive install only in dry, indoor locations.
- Clean the unit only with a dry or slightly dampened soft cloth.

#### LIABILITY STATEMENT

Every effort has been made to ensure that this product is free of defects. Audio Authority cannot be held liable for the use of this hardware or any direct or indirect consequential damages arising from its use. It is the responsibility of the user of the hardware to check that it is suitable for his/her requirements and that it is installed correctly. All rights are reserved. No parts of this manual may be reproduced or transmitted by any form or means electronic or mechanical, including photocopying, recording or by any information storage or retrieval system without the written consent of the publisher. Audio Authority reserves the right to revise any of its hardware and software following its policy to modify and/or improve its products where necessary or desirable.

#### TRADEMARKS

"Audio Authority" and the double-A symbol are registered trademarks of Audio Authority Corp. Copyright February, 2009.

"BlueBeam" is a trademark of Audio Authority "Bluetooth" is a trademark of Bluetooth SIG, Inc.

- "PLAYSTATION" is a registered trademark of Sony Computer Entertainment Inc.
- "Sony" is a registered trademark of Sony Corporation. All other trademarks are the property of their respective owners.

#### LIMITED WARRANTY

If any consumer product from Audio Authority fails due to defects in materials or workmanship within one year from the date of the original sale to the end-user, Audio Authority guarantees that we will replace the defective product at no cost. Freight charges for the replacement unit will be paid by Audio Authority (ground service only). A copy of the invoice showing the item number and date of purchase (proof-of-purchase) must be submitted with the defective unit to constitute a valid in-warranty claim. Units that fail after the warranty period has expired may be returned to the factory for repair at a nominal charge, if not damaged beyond the point of repair. All freight charges for out-of-warranty returns for repair are the responsibility of the customer. Units returned for repair must have a Return Authorization Number assigned by the factory. This is a limited warranty and is not applicable for products which, in our opinion, have been damaged, altered, abused, misused, or improperly installed. Audio Authority makes no other warranties either expressed or implied, including limitation warranties as to merchantability or fitness for a particular purpose. Additionally, there are no allowances or credits available for service work or installation performed in the field by the end user.

Audio

2048 Mercer Road, Lexington, Kentucky 40511-1071 Phone: 859-233-4599 • Fax: 859-233-4510 Customer Toll-Free USA & Canada: 800-322-8346 www.audioauthority.com

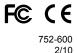